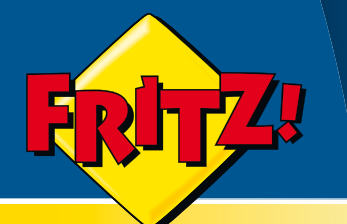

# FRITZ!Fon M2

**Telefonieren über Internet und Festnetz**

## **Finrichten** und bedienen

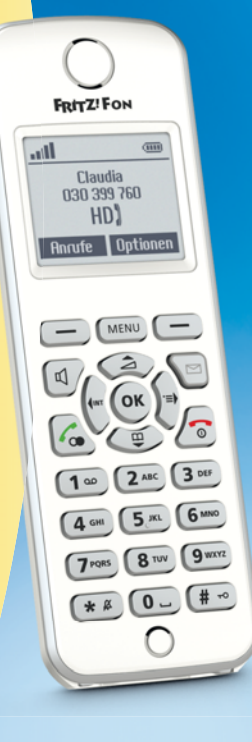

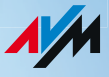

## Inhaltsverzeichnis

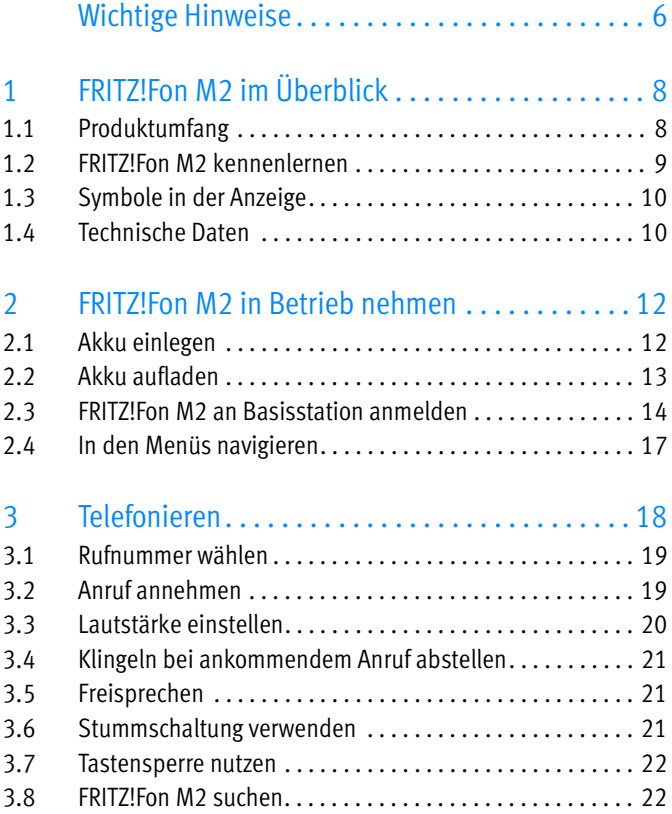

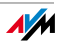

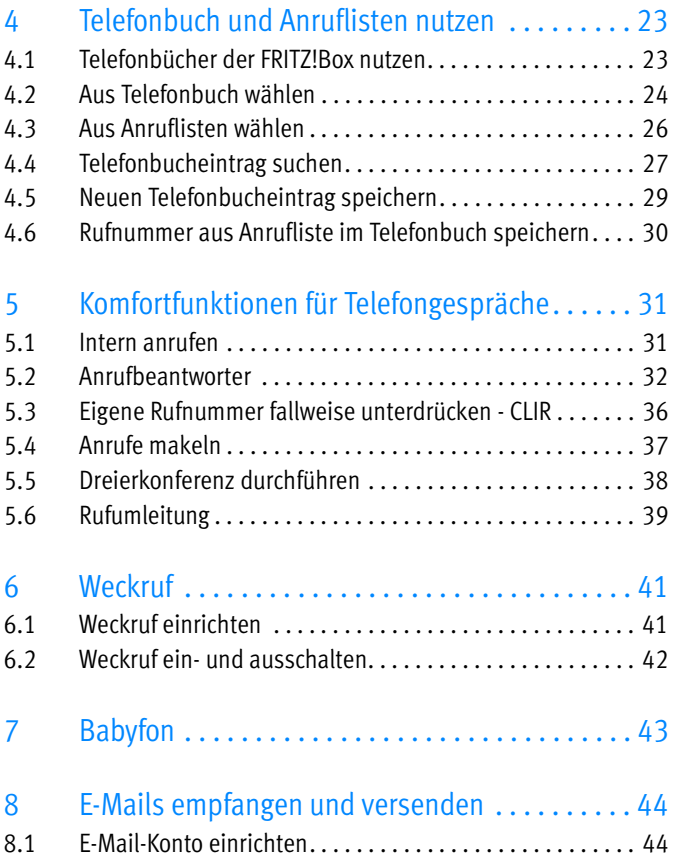

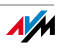

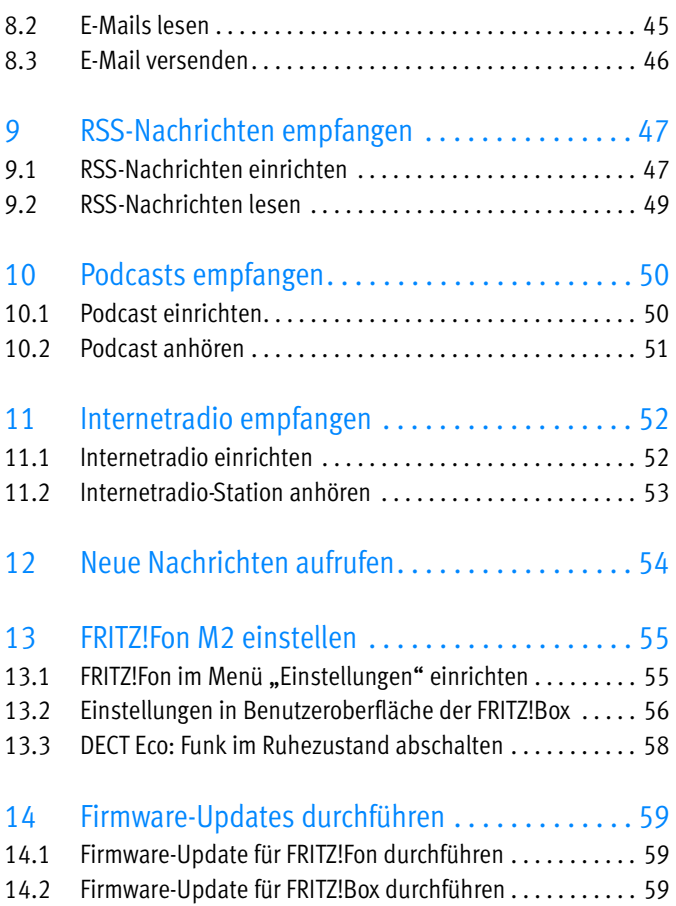

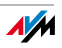

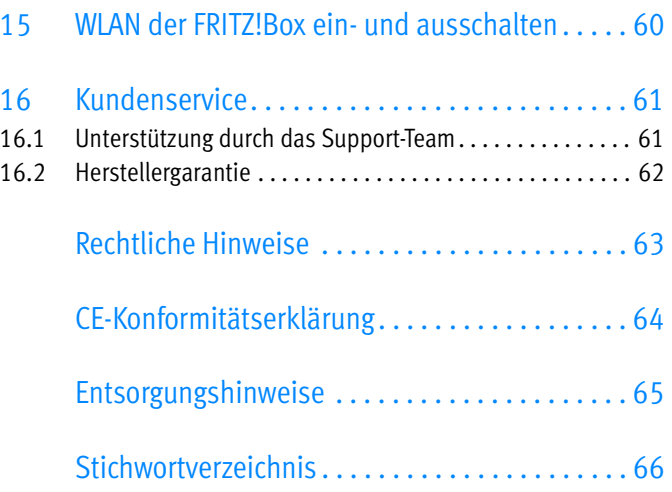

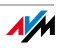

## <span id="page-5-0"></span>Wichtige Hinweise

## Hinweissymbole in diesem Handbuch

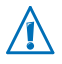

Dieses Symbol markiert wichtige Hinweise, die Sie auf jeden Fall befolgen sollten, um Fehlfunktionen zu vermeiden.

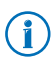

Dieses Symbol weist auf nützliche Hinweise hin, die Ihnen die Arbeit mit FRITZ!Fon M2 erleichtern.

## Sicherheitshinweise

Beachten Sie für den Umgang mit FRITZ!Fon M2 folgende Hinweise, um das Gerät und sich selbst vor Schäden zu bewahren:

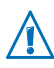

Lassen Sie keine Flüssigkeit in das Innere von FRITZ!Fon M2 eindringen, da elektrische Schläge oder Kurzschlüsse die Folge sein können.

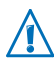

Lassen Sie FRITZ!Fon M2 nicht über längere Zeit in der Sonne liegen.

### Hinweis für Träger von Hörgeräten

Wenn Sie ein Hörgerät tragen, kann FRITZ!Fon unangenehme Störgeräusche verursachen. Diese entstehen durch Funksignale, die in das Hörgerät eingekoppelt werden.

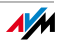

## Voraussetzungen für den Betrieb

Für den Betrieb von FRITZ!Fon M2 müssen folgende Voraussetzungen erfüllt sein:

- Sie benötigen eine Basisstation, die den Standard DECT unterstützt und mit einem Telefonanschluss oder mit dem Internet verbunden ist.
- Der volle Funktionsumfang von FRITZ!Fon M2 steht Ihnen in mit einem DECT-fähigen FRITZ!Box-Modell als Basisstation zur Verfügung.

Alle beteiligten Geräte müssen aktuelle Firmware verwenden.

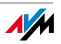

## <span id="page-7-0"></span>1 FRITZ!Fon M2 im Überblick

FRITZ!Fon M2 ist ein Handgerät für schnurloses Telefonieren über den Funkstandard DECT. Mit FRITZ!Fon M2 können Sie über das Internet und über das Festnetz telefonieren. FRITZ!Fon M2 wurde speziell für die FRITZ!Box entwickelt, kann jedoch auch an DECT-Basisstationen anderer Hersteller betrieben werden.

FRITZ!Fon M2 unterstützt HD-Telefonie für ein natürliches Klangbild bei Internettelefonie.

FRITZ!Fon M2 unterstützt außerdem DECT Eco "No Emission". DECT Eco ermöglicht der FRITZ!Box, den DECT-Funk abzuschalten, sobald sich alle angemeldeten Schnurlostelefone im Bereitschaftszustand befinden.

### <span id="page-7-1"></span>1.1 Produktumfang

- ein FRITZ!Fon M2
- eine Ladestation
- ein Netzteil
- ein Akku
- ein gedrucktes Handbuch

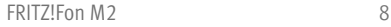

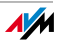

## <span id="page-8-0"></span>1.2 FRITZ!Fon M2 kennenlernen

FRITZ!Fon M2 lässt sich einfach und komfortabel über Menüs und Funktionstasten bedienen.

Machen Sie sich mit FRITZ!Fon M2 vertraut:

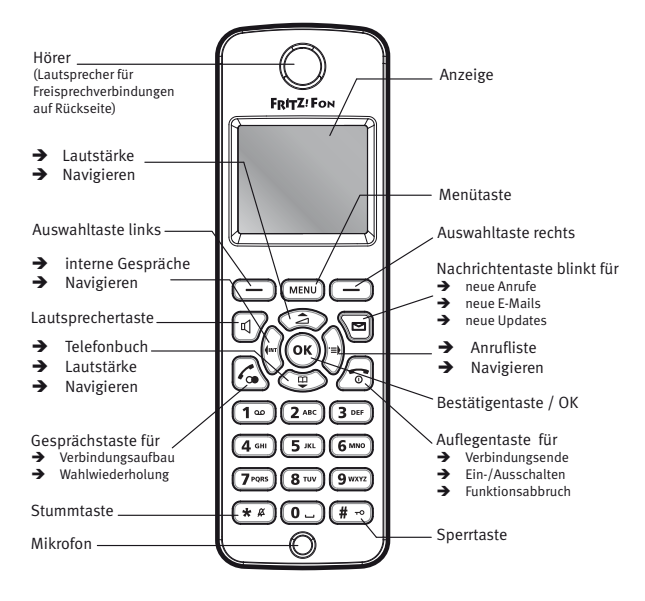

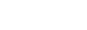

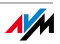

## <span id="page-9-0"></span>1.3 Symbole in der Anzeige

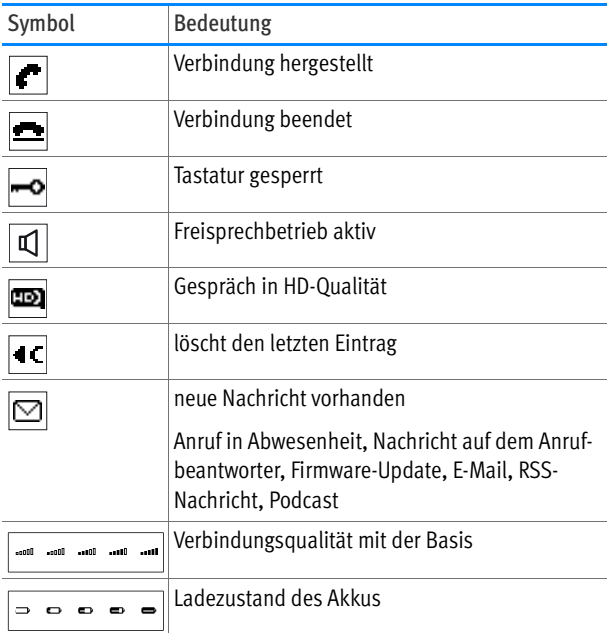

## <span id="page-9-1"></span>1.4 Technische Daten

- Funkstandard DECT
- Reichweite im Freien bis zu 300 m

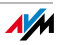

- Reichweite in Gebäuden bis zu 40 m
- Bereitschaftszeit bis zu 240 Stunden
- Gesprächszeit bis zu 15 Stunden
- Anzeige: 112 x 65 Pixel, monochrom
- Tastatur mit Funktions-, Steuer- und Zifferntasten
- 2 Ladekontakte an der Unterseite
- Ein-/Ausschalter über Auflegentaste
- Lautsprecher / Mikrofon
- Abmessungen: ca. 145 x 48 x 18 mm
- Gewicht: 106 g
- Betriebsspannung der Ladestation: 230 Volt / 50 Hertz
- 1 Akkupack, 750 mAh, 3,7 V
	- Aufladen über Ladestation: Ladezeit bei 10°C bis 30°C circa 6 Stunden
	- Tiefentladeschutz
- Umgebungsbedingungen
	- Betriebstemperatur: 0°C bis 35°C
	- Lagertemperatur: -20°C bis 45°C
	- Relative Luftfeuchtigkeit: 5% bis 95% nicht kondensierend
- CE-konform
- DECT Eco: Abschaltung des DECT-Funks im Standby mit geeigneter DECT-Basisstation möglich

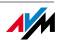

## <span id="page-11-0"></span>2 FRITZ!Fon M2 in Betrieb nehmen

### <span id="page-11-1"></span>2.1 Akku einlegen

Das Akkufach befindet sich auf der Rückseite von FRITZ!Fon M2.

1. Stecken Sie eine Münze in die Aussparung des Akkudeckels. Drehen Sie die Münze, bis der Akkudeckel aufspringt und heben Sie den Akkudeckel nach oben ab.

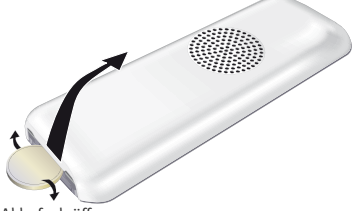

Akkufach öffnen

2. Legen Sie den Akku so ein, dass die Leiterstifte aufeinander liegen.

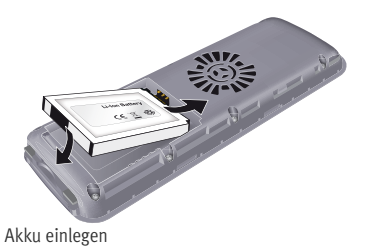

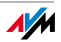

3. Schließen Sie das Akkufach.

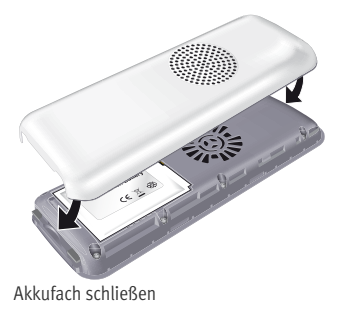

## <span id="page-12-0"></span>2.2 Akku aufladen

Laden Sie den Akku auf:

1. Schließen Sie das Netzteil an die Ladestation von FRITZ!Fon M2 an.

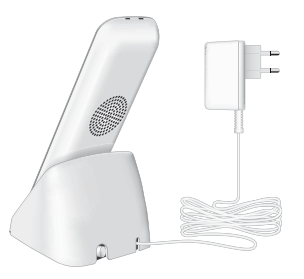

- 2. Stecken Sie das Netzteil in eine Steckdose.
- 3. Stellen Sie FRITZ!Fon M2 in die Ladestation. Der Akku wird geladen.

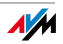

### <span id="page-13-0"></span>2.3 FRITZ!Fon M2 an Basisstation anmelden

Melden Sie FRITZ!Fon M2 an einer Basisstation an. Nach der Anmeldung an der Basisstation können Sie mit FRITZ!Fon M2 Telefongespräche führen.

### Erstanmeldung an eine Basisstation

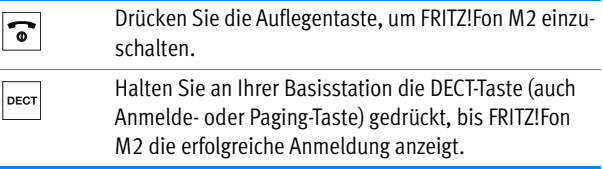

Scheitert die Anmeldung, melden Sie FRITZ!Fon M2 manuell an:

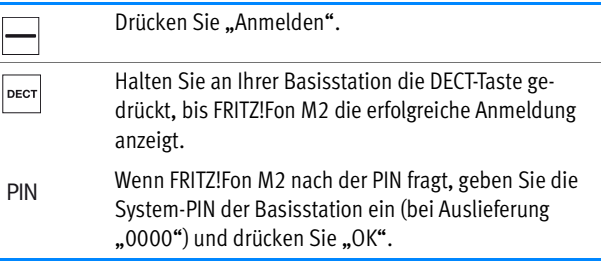

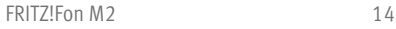

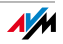

### FRITZ!Fon M2 an mehreren Basisstationen anmelden

FRITZ!Fon M2 können Sie an bis zu vier Basisstationen anmelden und die genutzte Basisstation dann bei Bedarf bequem wechseln.

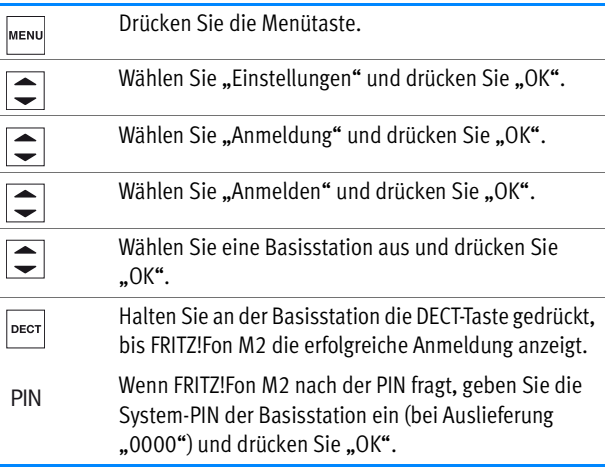

### Basisstation wechseln

Ist FRITZ!Fon M2 an mehreren Basisstationen angemeldet, können Sie die genutzte Basisstation jederzeit wechseln.

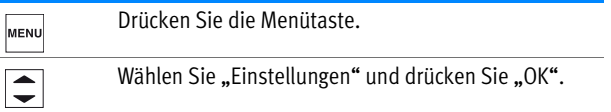

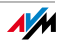

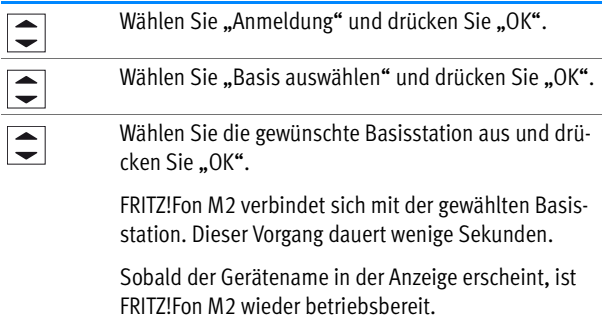

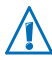

Wenn Sie mehrere FRITZ!Box-Geräte als Basisstationen einsetzen, verwenden Sie auf allen Geräten aktuelle Firmware. Lesen Sie hierzu auch das Kapitel [Firmware-Updates](#page-58-0)  [durchführen auf Seite 59.](#page-58-0)

### <span id="page-15-0"></span>Von Basisstation abmelden

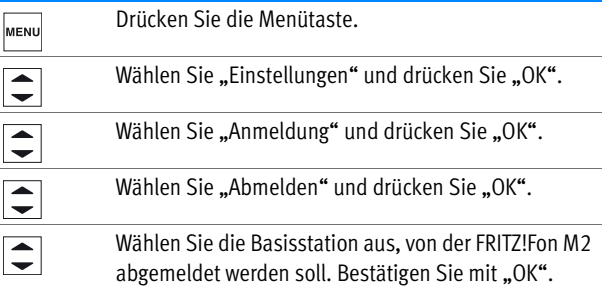

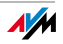

## <span id="page-16-0"></span>2.4 In den Menüs navigieren

Mit den Navigationstasten navigieren Sie in den Menüs von FRITZ!Fon M2:

- Eintrag auswählen: Navigieren Sie nach oben oder unten.
- Eintrag öffnen: Navigieren Sie nach rechts oder drücken Sie  $.0K$ ".
- Ins übergeordnete Menü zurückkehren: Navigieren Sie nach links oder wählen Sie "Zurück".

Tasten zum Navigieren

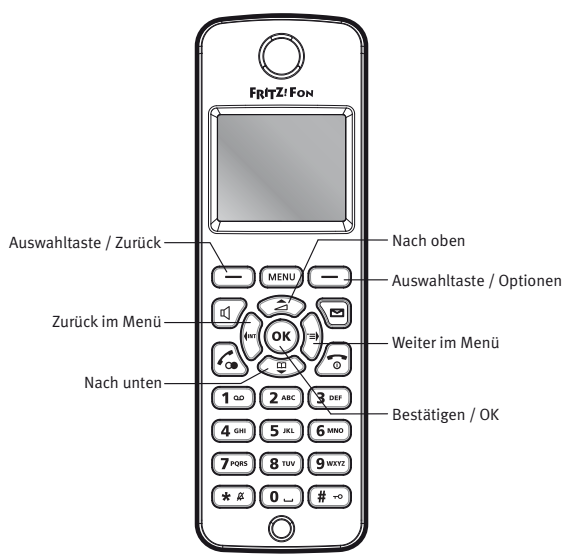

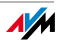

## <span id="page-17-0"></span>3 Telefonieren

#### Funktionstasten zum Telefonieren

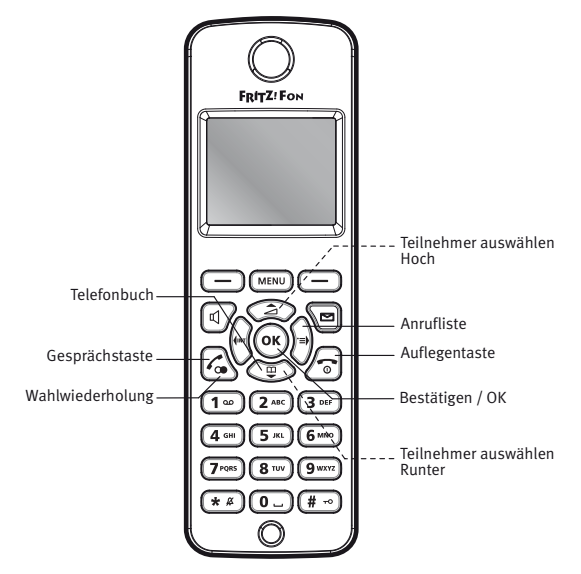

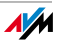

## <span id="page-18-0"></span>3.1 Rufnummer wählen

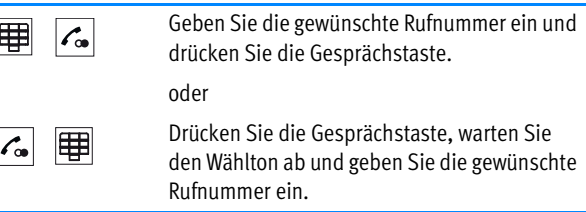

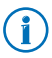

Sie können Rufnummern auch aus dem Telefonbuch oder einer Anrufliste wählen. Wählen Sie einen Eintrag aus und drücken Sie die Gesprächstaste. Lesen Sei hierzu auch [Te](#page-22-0)[lefonbuch und Anruflisten nutzen ab Seite 23](#page-22-0).

## <span id="page-18-1"></span>3.2 Anruf annehmen

Sie haben verschiedene Möglichkeiten, einen Anruf anzunehmen:

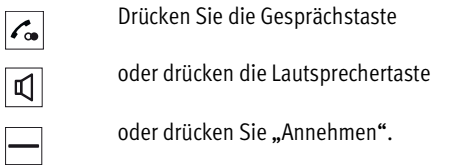

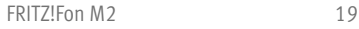

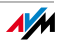

#### <span id="page-19-1"></span>Direktannahme aktivieren

Wenn Sie die Funktion "Direktannahme" aktivieren, nimmt FRITZ!Fon M2 einen Anruf automatisch an, sobald Sie das Gerät aus der Ladestation nehmen.

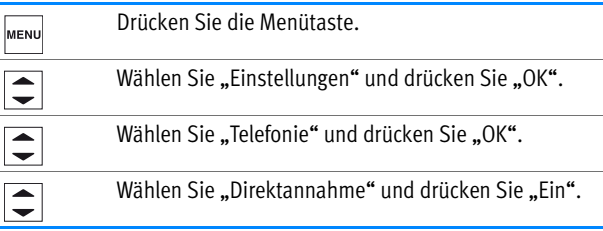

### <span id="page-19-0"></span>3.3 Lautstärke einstellen

Im Hörer- und im Freisprechbetrieb können Sie während eines Gesprächs die Lautstärke einstellen.

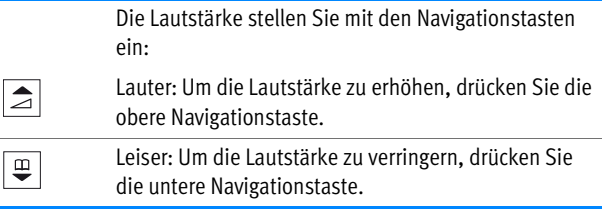

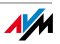

### <span id="page-20-0"></span>3.4 Klingeln bei ankommendem Anruf abstellen

Sie können das Klingeln Ihres FRITZ!Fon M2 abstellen, bevor Sie einen Anruf annehmen..

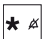

Drücken Sie die Stummtaste.

Ihr FRITZ!Fon hört auf zu klingeln. Sie können den Anruf jedoch wie gewohnt annehmen.

### <span id="page-20-1"></span>3.5 Freisprechen

Beim Freisprechen benutzen Sie Mikrofon und Lautsprecher Ihres FRITZ!Fon M2. Sie können FRITZ!Fon M2 ablegen und mehrere Personen am Gespräch teilnehmen lassen.

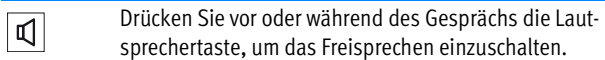

Drücken Sie die Lautsprechertaste erneut, um zum Hörerbetrieb zurückzukehren.

### <span id="page-20-2"></span>3.6 Stummschaltung verwenden

Falls Ihr Gesprächspartner während eines Gesprächs vorübergehend nicht mithören soll, können Sie das Mikrofon stummschalten und wieder zuschalten.

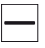

๔ๅ

Drücken Sie im Gespräch "Stumm", um das Mikrofon auszuschalten. Drücken Sie "Laut", um das Mikrofon wieder einzuschalten.

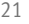

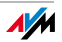

## <span id="page-21-0"></span>3.7 Tastensperre nutzen

Mit der Tastensperre können Sie die versehentliche Anwahl von Rufnummern verhindern.

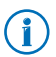

Notrufe (110 und 112) können auch mit gesperrter Tastatur abgesetzt werden. Anrufe können jederzeit entgegengenommen werden.

### Tastensperre einschalten

Drücken Sie die Sperrtaste, bis FRITZ!Fon M2 anzeigt, dass die Tastatur gesperrt ist.

### Tastensperre ausschalten

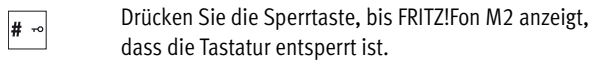

### <span id="page-21-1"></span>3.8 FRITZ!Fon M2 suchen

Wenn Sie Ihr FRITZ!Fon M2 verlegt haben, können Sie es durch einen Suchruf (Paging) wiederfinden.

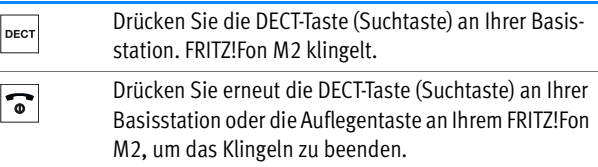

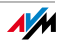

## <span id="page-22-0"></span>4 Telefonbuch und Anruflisten nutzen

Mit einer FRITZ!Box als Basisstation können Sie am FRITZ!Fon M2 das Telefonbuch der FRITZ!Box und verschiedene Anruflisten nutzen.

### <span id="page-22-1"></span>4.1 Telefonbücher der FRITZ!Box nutzen

Sie können für Ihr FRITZ!Fon ein neues Telefonbuch in der FRITZ!Box einrichten oder ein schon vorhandenes Telefonbuch nutzen.

### <span id="page-22-2"></span>Neues Telefonbuch in FRITZ!Box einrichten

In der FRITZ!Box können Sie bis zu sechs Telefonbücher einrichten. Zusätzlich können Sie bis zu sechs Telefonbücher aktivieren, die Sie bei einem Anbieter im Internet gespeichert haben.

Ein neues Telefonbuch richten Sie so ein:

- 1. Öffnen Sie in einem Internetbrowser die Benutzeroberfläche der FRITZ!Box [\(http://fritz.box](http://fritz.box)).
- 2. Wählen Sie in der Benutzeroberfläche "Telefonie / Telefonbuch".
- 3. Klicken Sie auf die Schaltfläche "Neues Telefonbuch".

Weitere Hinweise zum Einrichten des neuen Telefonbuchs erhalten Sie in der Hilfe der Benutzeroberfläche.

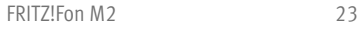

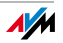

### Telefonbuch für FRITZ!Fon M2 auswählen

Haben Sie in der FRITZ!Box mehrere Telefonbücher eingerichtet, können Sie ein Telefonbuch für FRITZ!Fon M2 auswählen:

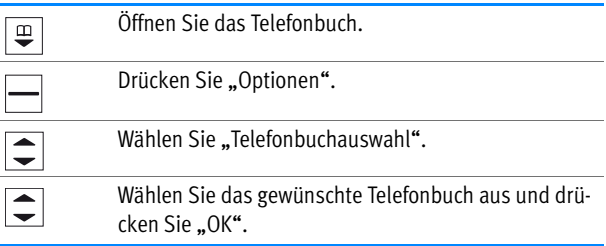

## <span id="page-23-0"></span>4.2 Aus Telefonbuch wählen

Erste Rufnummer eines Eintrags anrufen

Enthält ein Eintrag nur eine Rufnummer oder möchten Sie die erste Rufnummer anrufen, wählen Sie so:

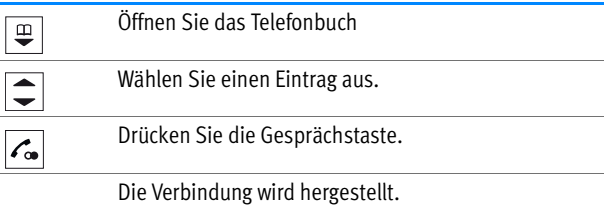

### Rufnummer auswählen

Enthält ein Eintrag mehrere Rufnummern, können Sie eine Rufnummer auswählen:

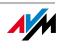

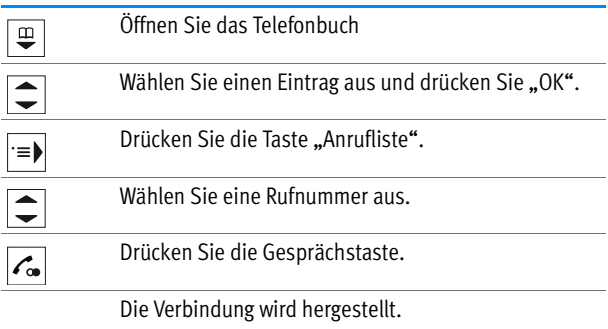

#### Rufnummer ändern oder ergänzen

Sie können Rufnummern vor dem Wählen ändern oder ergänzen, zum Beispiel eine Durchwahl hinzufügen:

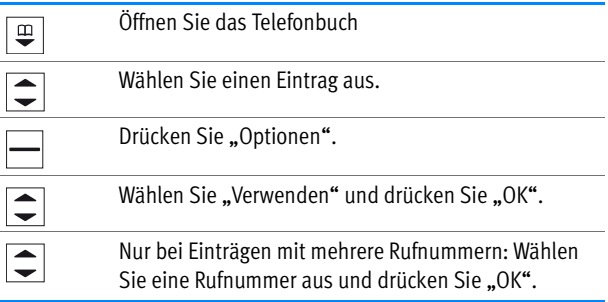

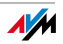

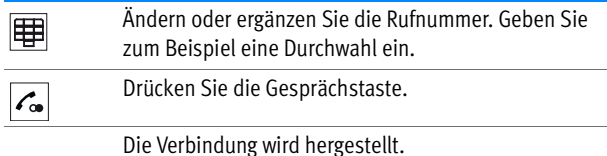

### <span id="page-25-0"></span>4.3 Aus Anruflisten wählen

#### Aus Anrufliste wählen

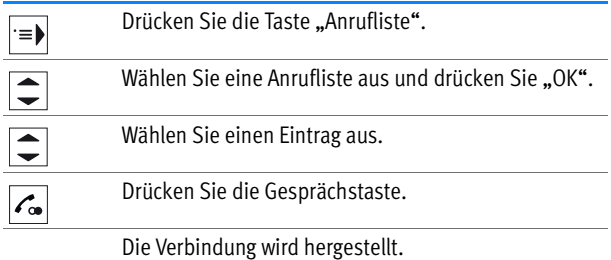

#### Aus Wahlwiederholungsliste wählen

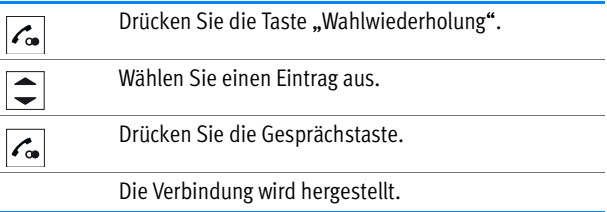

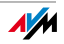

#### Rufnummer ändern oder ergänzen

Sie können Rufnummern vor dem Wählen ändern oder ergänzen, zum Beispiel eine Durchwahl hinzufügen:

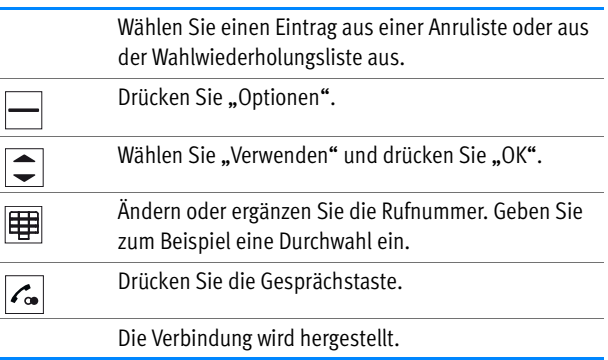

## <span id="page-26-0"></span>4.4 Telefonbucheintrag suchen

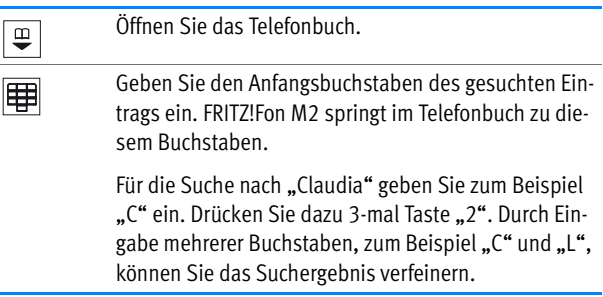

ż

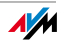

Gibt es zu einem Telefonbucheintrag mehrere Rufnummern, können Sie folgende Funktion nutzen:

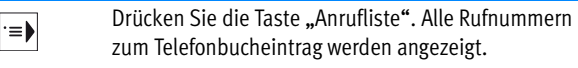

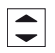

Wählen Sie die gewünschte Rufnummer aus und drücken Sie "OK".

Wenn Sie diese Funktion nicht nutzen, wird die von Ihnen vergebene Hauptrufnummer angerufen.

Wenn Sie die Funktion "erleichterte Telefonbuchsuche" aktivieren, können Sie jeden Buchstaben durch einfaches Drücken einer Taste auswählen. Über Taste "5" erhalten Sie dann zum Beispiel alle Einträge, die mit "J", "K" oder "L" beginnen. Die erleichterte Telefonbuchsuche können Sie so aktivieren:

- 1. Öffnen Sie in einem Internetbrowser die Benutzeroberfläche der FRITZ!Box [\(http://fritz.box](http://fritz.box)).
- 2. Wählen Sie das Menü "Telefonie / Telefoniegeräte".
- 3. Öffnen Sie über die Schaltfläche "Bearbeiten" die Einstellungen Ihres FRITZ!Fon.
- 4. Wechseln Sie auf den Tab "Merkmale des Telefoniegerätes".

Weitere Hinweise zum Aktivieren der erleichterten Telefonbuchsuche erhalten Sie in der Hilfe der Benutzeroberfläche.

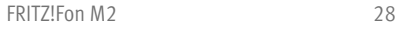

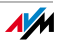

## <span id="page-28-0"></span>4.5 Neuen Telefonbucheintrag speichern

Besonders komfortabel verwalten Sie Ihr Telefonbuch in der Benutzeroberfläche der FRITZ!Box. Neue Telefonbucheinträge können Sie aber auch am FRITZ!Fon M2 eingeben:

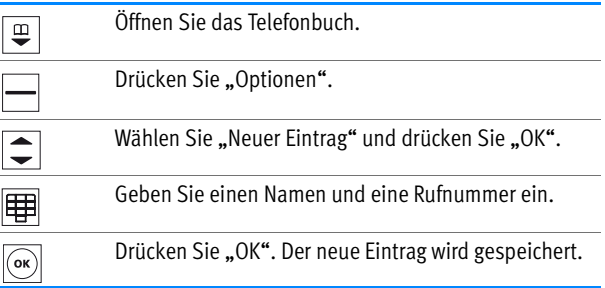

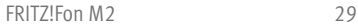

## <span id="page-29-0"></span>4.6 Rufnummer aus Anrufliste im Telefonbuch speichern

Rufnummern aus der Anrufliste können Sie in das Telefonbuch übernehmen:

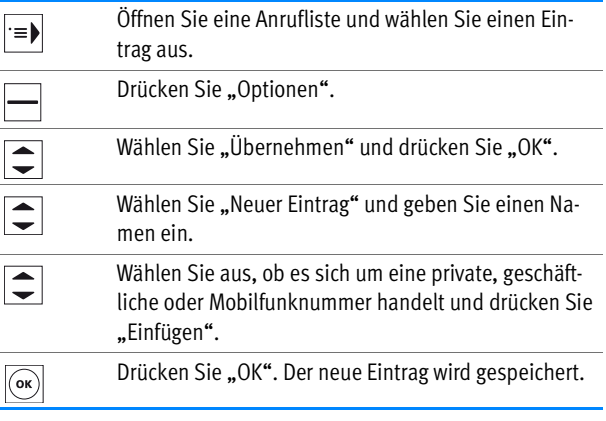

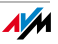

## <span id="page-30-0"></span>5 Komfortfunktionen für Telefongespräche

Mit FRITZ!Fon M2 können Sie Komfortfunktionen für Telefongespräche nutzen, die Ihre Basisstation bereitstellt. FRITZ!Fon M2 bietet den vollen Funktionsumfang in Verbindung mit einem DECT-fähigen FRITZ!Box-Modell als Basisstation. Für die optimale Unterstützung sollten beide Geräte über aktuelle Firmware verfügen.

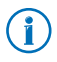

Wie Sie die Firmware Ihres FRITZ!Fon M2 und Ihrer FRITZ!Box auf den neuesten Stand bringen, erfahren Sie im Kapitel [Firmware-Updates durchführen ab Seite 59.](#page-58-0)

Sie können FRITZ!Fon M2 auch an DECT-Basisstationen anderer Hersteller anmelden. Komfortfunktionen, die von der Basisstation nicht unterstützt werden, kann FRITZ!Fon M2 jedoch nicht bereitsstellen.

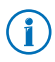

Hinweise zu unterstützten Komfortfunktionen erhalten Sie in der Dokumentation Ihrer Basisstation.

## <span id="page-30-1"></span>5.1 Intern anrufen

Mit anderen Telefonen, die an der FRITZ!Box oder Basisstation angeschlossen sind, können Sie kostenlose interne Gespräche führen.

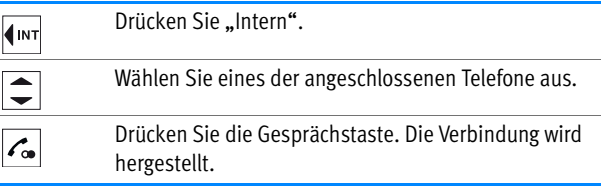

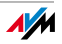

## <span id="page-31-0"></span>5.2 Anrufbeantworter

Mit FRITZ!Fon M2 können Sie den Anrufbeantworter Ihrer FRITZ!Box komfortabel nutzen.

### Anrufbeantworter ein- und ausschalten

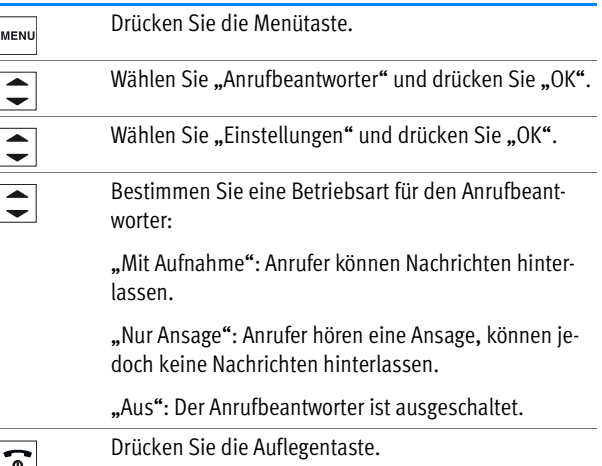

Für die Betriebsarten "Mit Aufnahme" und "Nur Ansage" können Sie eigene Ansagen aufnehmen. Eine Anleitung finden Sie im Abschnitt [Eigene Ansage aufnehmen ab Seite 33.](#page-32-0)

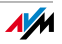

### <span id="page-32-0"></span>Eigene Ansage aufnehmen

Der Anrufbeantworter stellt eine Standard-Startansage und eine Standard-Endansage bereit. Eigene Ansagen können Sie so aufnehmen:

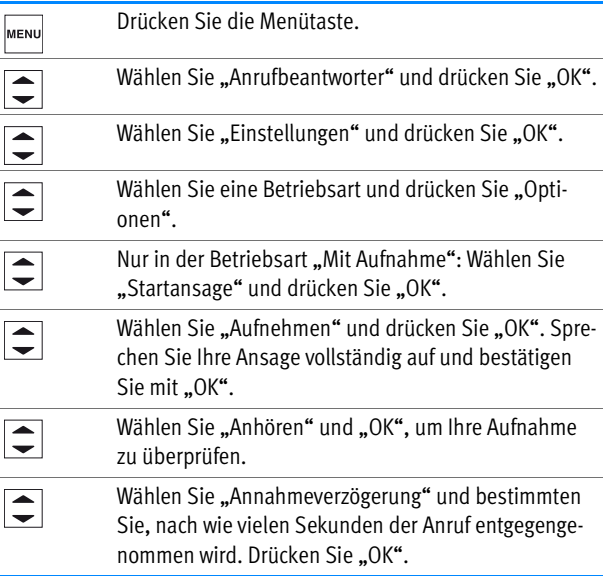

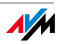

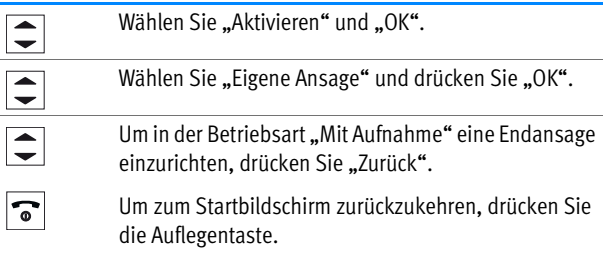

### Neue Nachrichten abhören

Sind neue Nachrichten vorhanden, blinkt die Nachrichtentaste am FRITZ!Fon M2 rot. So können Sie die Nachrichten abhören:

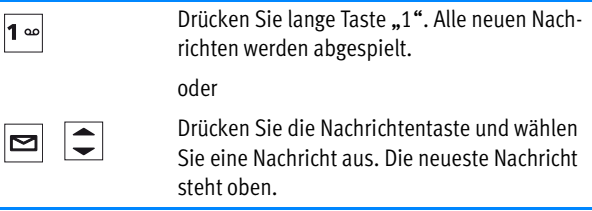

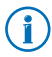

Um bereits abgehörte Nachrichten erneut abzuhören, wählen Sie "Menü / Anrufliste / Nachrichten".

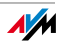

### Nachrichten löschen

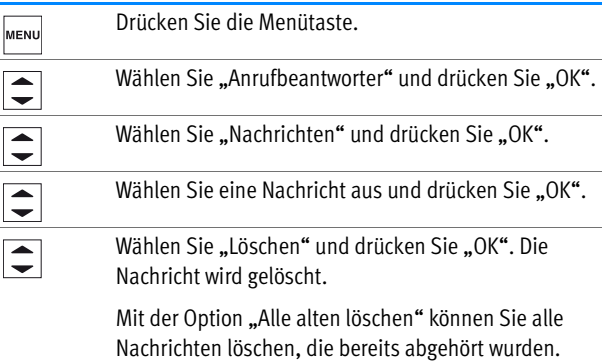

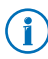

Sie können das Menü "Nachrichten" auch durch langes Drücken der Taste <a>[1 <ω öffnen.

### Sprachmenü

Den Anrufbeantworter der FRITZ!Box können Sie auch über ein Sprachmenü bedienen:

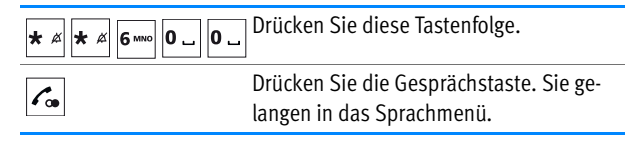

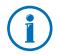

Eine ausführliche Beschreibung des Anrufbeantwortes finden Sie im Handbuch Ihrer FRITZ!Box.

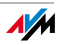

### Gespräch vom Anrufbeantworter heranholen

Mit der Funktion "Heranholen" können Sie Anrufe auf Ihr FRITZ!Fon M2 holen und entgegennehmen, die der Anrufbeantworter bereits angenommen hat.

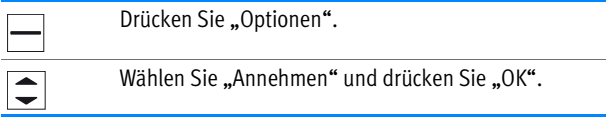

## <span id="page-35-0"></span>5.3 Eigene Rufnummer fallweise unterdrücken - CLIR

Soll Ihre Rufnummer am Telefon Ihres Gesprächspartners nicht angezeigt werden, können Sie die Rufnummer fallweise für ein ausgehendes Gespräch unterdrücken (CLIR). CLIR (Calling Line Identification Restriction) können Sie so nutzen:

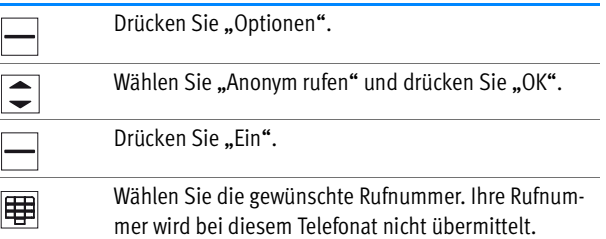

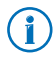

Möchten Sie Ihre Rufnummer dauerhaft unterdrücken, aktivieren Sie CLIR in der Benutzeroberfläche der FRITZ!Box. Eine Anleitung finden Sie im Abschnitt [Einstellungen in](#page-55-0)  [Benutzeroberfläche der FRITZ!Box auf Seite 56](#page-55-0).

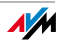

## <span id="page-36-0"></span>5.4 Anrufe makeln

Während Sie telefonieren können Sie eine Verbindung zu einem zweiten Gesprächspartner herstellen und beliebig oft zwischen beiden Gesprächen hin- und herschalten (makeln).

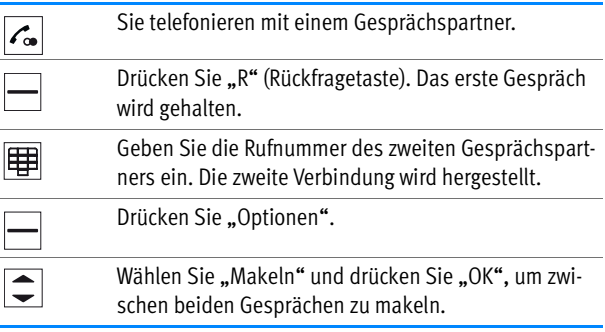

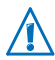

Wenn Sie die zweite Verbindung zu einem internen Gesprächspartner herstellen möchten, drücken Sie die Taste "Intern" <wd>und wählen Sie ein angeschlossenes Telefon aus.

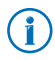

Weitere Informationen zum Makeln und anderen Komfortfunktionen finden Sie im Handbuch Ihrer FRITZ!Box.

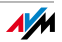

## <span id="page-37-0"></span>5.5 Dreierkonferenz durchführen

In einer Dreierkonferenz können drei Gesprächsteilnehmer ein Konferenzgespräch miteinander führen. An der Dreierkonferenz können sich zwei externe und ein interner oder zwei interne und ein externer Gesprächspartner beteiligen.

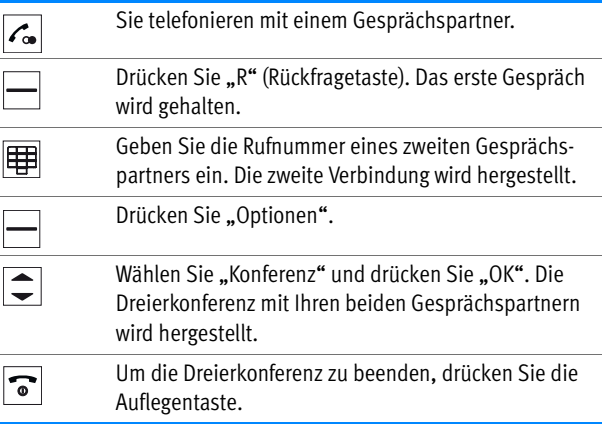

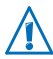

Wenn Sie die zweite Verbindung zu einem internen Gesprächspartner herstellen möchten, drücken Sie die Taste "Intern" <Impartiund wählen Sie ein angeschlossenes Telefon aus.

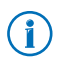

Weitere Informationen zur Dreierkonferenz und anderen Komfortfunktionen finden Sie im Handbuch Ihrer FRITZ!Box.

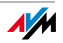

## <span id="page-38-0"></span>5.6 Rufumleitung

Mit dieser Funktion können Sie Anrufe umleiten, die für FRITZ!Fon M2 ankommen. Sie können festlegen, bei welchen Anrufen die Rufumleitung aktiv wird und wohin die Anrufe umgeleitet werden.

Für folgende Anrufe können Sie eine Rufumleitung einrichten:

- für alle Anrufe an FRITZ!Fon M2
- für alle Anrufe, die von einer bestimmten Rufnummer kommen
- für alle anonymen Anrufe, bei denen der Anrufer keine Rufnummer übermittelt

Folgende Ziele können Sie für eine Rufumleitung festlegen:

- ein anderes Telefon, das an der FRITZ!Box angeschlossen ist
- einen externen Telefonanschluss
- einen Anrufbeantworter, der in der FRITZ!Box eingerichtet ist

### Rufumleitung einrichten

- 1. Öffnen Sie in einem Internetbrowser die Benutzeroberfläche der FRITZ!Box [\(http://fritz.box](http://fritz.box) ).
- 2. Wählen Sie "Telefonie / Rufumleitung".
- 3. Klicken Sie auf die Schaltfläche "Neue Rufumleitung" und richten Sie eine neue Rufumleitung ein.

Ausführliche Informationen zum Einrichten der Rufumleitung erhalten finden Sie in der Hilfe der Benutzeroberfläche.

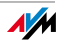

### Rufumleitung ein- und ausschalten

Rufumleitungen, die Sie für Anrufe an FRITZ!Fon M2 eingerichtet haben, können Sie mit FRITZ!Fon M2 ein- und ausschalten:

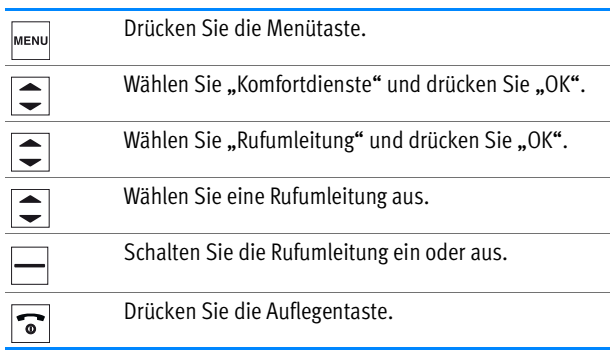

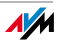

## <span id="page-40-0"></span>6 Weckruf

Mit einem DECT-fähigen FRITZ!Box-Modell als Basisstation können Sie FRITZ!Fon M2 für Weckrufe nutzen. Sie können verschiedene Uhrzeiten festlegen, zu denen Sie durch FRITZ!Fon M2 geweckt werden.

## <span id="page-40-1"></span>6.1 Weckruf einrichten

Einen Weckruf richten Sie in der Benutzeroberfläche der FRITZ!Box ein, an der FRITZ!Fon M2 angemeldet ist.

- 1. Öffnen Sie in einem Internetbrowser die Benutzeroberfläche der FRITZ!Box [\(http://fritz.box](http://fritz.box)).
- 2. Wählen Sie "Telefonie / Weckruf".
- 3. Wählen Sie einen Weckruf ("Weckruf 1" "Weckruf 3") aus, aktivieren Sie den Weckruf und legen Sie die Uhrzeit für den Weckruf fest (z.B. "06:30").
- 4. Wählen Sie im Ausklappmenü für das Telefon Ihr FRITZ!Fon M2 aus.
- 5. Legen Sie fest, an wann der Weckruf wiederholt werden soll. Bestätigen Sie mit "Übernehmen".

Der Weckruf ist eingerichtet und FRITZ!Fon M2 klingelt zu den angegebenen Zeiten.

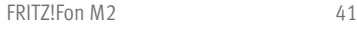

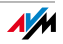

## <span id="page-41-0"></span>6.2 Weckruf ein- und ausschalten

Einen Weckruf, den Sie in der FRITZ!Box eingerichtet haben, können Sie mit FRITZ!Fon M2 ein- und ausschalten:

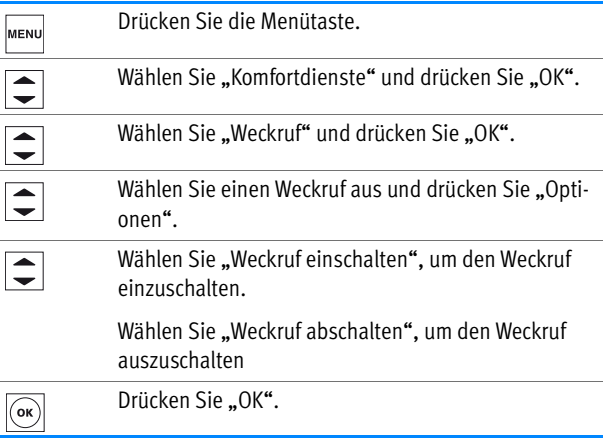

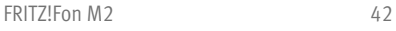

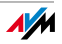

## <span id="page-42-0"></span>7 Babyfon

í

Mit einem DECT-fähigen FRITZ!Box-Modell als Basisstation können Sie FRITZ!Fon M2 als Babyfon nutzen.

Ist Ihr FRITZ!Fon M2 als Babyfon eingerichtet, ruft es eine festgelegte Zielrufnummer an, sobald die Umgebungsgeräusche einen bestimmten Pegel erreichen.

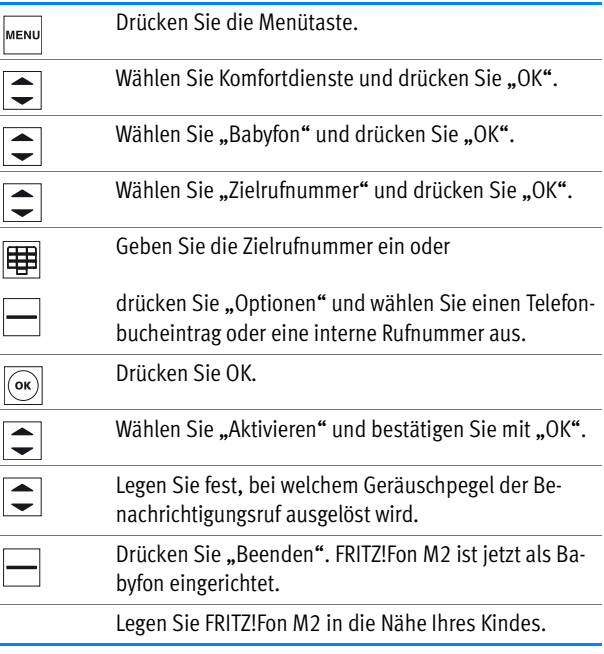

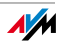

## <span id="page-43-0"></span>8 E-Mails empfangen und versenden

Mit FRITZ!Fon M2 können Sie bei ausgeschaltetem Computer E-Mails empfangen und versenden. In der FRITZ!Box können Sie dafür bis zu zehn E-Mail-Konten einrichten. Haben Sie mehrere Schnurlostelefone FRITZ!Fon, können Sie an den Schnurlostelefonen unterschiedliche E-Mail-Konten nutzen.

## <span id="page-43-1"></span>8.1 E-Mail-Konto einrichten

Möchten Sie mit FRITZ!Fon M2 E-Mails empfangen und versenden, richten Sie in der FRITZ!Box ein E-Mail-Konto ein:

- 1. Öffnen Sie in einem Internetbrowser die Benutzeroberfläche der FRITZ!Box [\(http://fritz.box](http://fritz.box)).
- 2. Wählen Sie in der Benutzeroberfläche "DECT / E-Mail".
- 3. Klicken Sie auf die Schaltfläche "Neues E-Mail-Konto".
- 4. Richten Sie das neue E-Mail-Konto auf den Tabs "Kontodaten" und "Weitere Einstellungen" ein.

Ausführliche Informationen zum Einrichten des E-Mail-Kontos erhalten Sie in der Hilfe der Benutzeroberfläche.

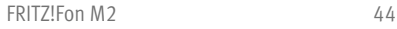

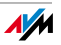

## <span id="page-44-0"></span>8.2 E-Mails lesen

E-Mails im Posteingang eingerichteter E-Mail-Konten können Sie mit FRITZ!Fon M2 so lesen:

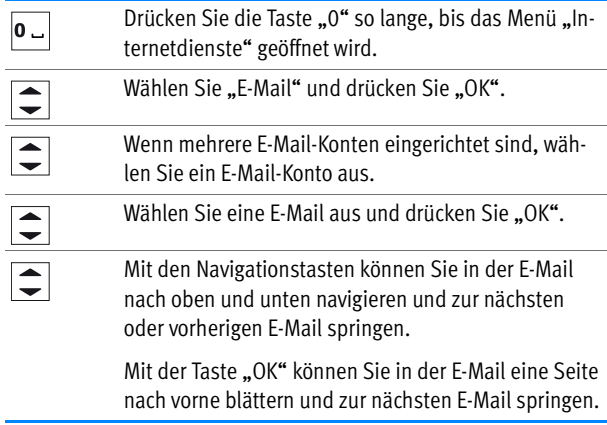

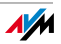

### <span id="page-45-0"></span>8.3 E-Mail versenden

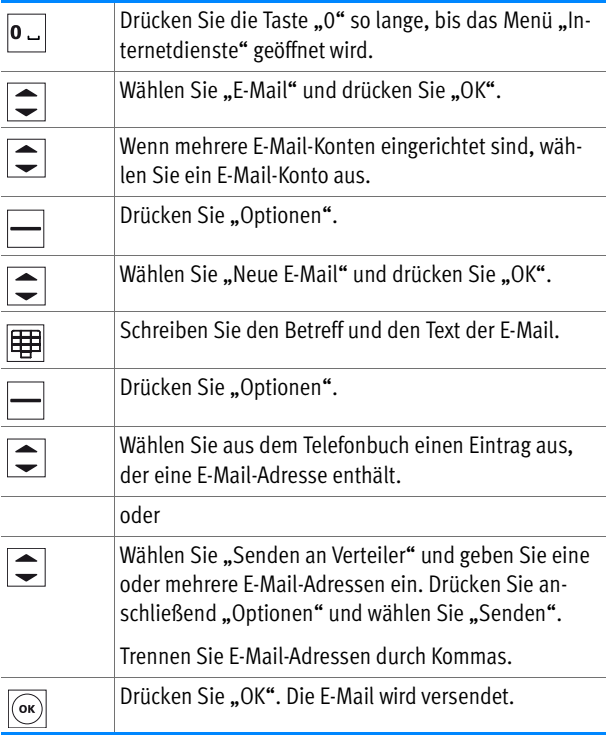

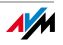

## <span id="page-46-0"></span>9 RSS-Nachrichten empfangen

Mit FRITZ!Fon M2 können Sie RSS-Nachrichten lesen, die Sie auf vielen Internetseiten abonnieren können. RSS ist ein Format für die Darstellung von Schlagzeilen und meist kurzen Beiträgen zu bestimmten Themen. Je nach Anbieter erhalten Sie mit RSS-Nachrichten zum Beispiel regelmäßig die neuesten Nachrichtenmeldungen oder Informationen über Neuigkeiten auf der Internetseite des Anbieters.

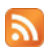

Das RSS-Symbol zeigt an, dass eine Internetseite RSS-Nachrichten anbietet.

## <span id="page-46-1"></span>9.1 RSS-Nachrichten einrichten

Um mit FRITZ!Fon M2 RSS-Nachrichten zu empfangen, richten Sie die gewünschten RSS-Nachrichten zunächst in der Benutzeroberfläche Ihrer FRITZ!Box ein:

- 1. Öffnen Sie in einem Internetbrowser die Benutzeroberfläche der FRITZ!Box [\(http://fritz.box](http://fritz.box) ).
- 2. Wählen Sie "DECT / RSS-Nachrichten".
- 3. Wählen Sie im Ausklappmenü eine voreingestellte Nachrichtenquelle aus.

Sie können auch eine neue Nachrichtenquelle einrichten:

- Wählen Sie im Ausklappmenü den Eintrag "andere Nachrichtenquelle..." aus.
- Geben Sie einen Namen für die RSS-Nachricht ein. Dieser Name wird am FRITZ!Fon angezeigt

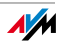

- Geben Sie die Internetadresse ein, unter der die RSS-Nachricht im Internet erreichbar ist.
- Klicken Sie auf die Schaltfläche "OK", um die Einstellungen zu speichern.

Die RSS-Nachricht ist damit eingerichtet. Über die Schaltfläche "Bearbeiten" können Sie die RSS-Nachricht individuell einstellen. Wenn Sie mehrere Schnurlostelefone FRITZ!Fon verwenden, können zum Beispiel festlegen, an welchen Telefonen die RSS-Nachricht zur Verfügung steht.

Weitere Hinweise zu den Einstellungen der RSS-Nachricht erhalten Sie in der Hilfe der FRITZ!Box-Benutzeroberfläche

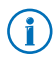

Auf Internetseiten ist das RSS-Symbol **auch der Stein Link zu** einer RSS-Nachrichtenquelle. Nach einem Klick auf das Symbol finden Sie die Internetadresse der RSS-Nachrichtenquelle in der Adresszeile des Internetbrowsers.

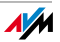

## <span id="page-48-0"></span>9.2 RSS-Nachrichten lesen

Eingerichtete RSS-Nachrichten können Sie so lesen:

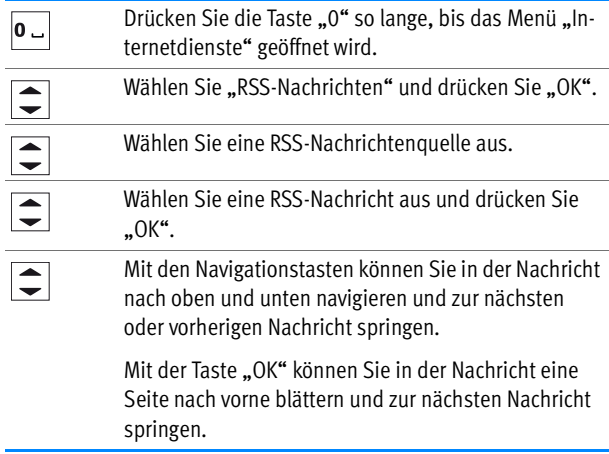

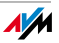

## <span id="page-49-0"></span>10 Podcasts empfangen

Mit FRITZ!Fon M2 können Sie Podcasts empfangen. Ein Podcast ist eine Serie von Medienbeiträgen, zum Beispiel Radiosendungen, die Sie unabhängig von der Sendezeit rund um die Uhr anhören können.

## <span id="page-49-1"></span>10.1 Podcast einrichten

Um mit FRITZ!Fon M2 einen Podcast anzuhören, richten Sie den Podcast zunächst in der Benutzeroberfläche der FRITZ!Box ein:

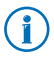

Adressen vieler deutschsprachiger Podcasts finden Sie zum Beispiel auf [www.podcast.de](http://www.podcast.de).

- 1. Öffnen Sie in einem Internetbrowser die Benutzeroberfläche der FRITZ!Box [\(http://fritz.box](http://fritz.box)).
- 2. Wählen Sie "DECT / Podcast".
- 3. Wählen Sie im Ausklappmenü einen voreingestellten Podcast aus.

Sie können auch einen neuen Podcast einrichten:

- Wählen Sie im Ausklappmenü den Eintrag "andere Nachrichtenquelle..." aus.
- Geben Sie einen Namen für den Podcast ein. Dieser Name wird am FRITZ!Fon angezeigt.
- Geben Sie die Internetadresse ein, unter der dieser Podcast im Internet erreichbar ist.
- Klicken Sie auf die Schaltfläche "OK", um die Einstellungen zu speichern.

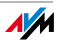

Der Podcast ist damit eingerichtet. Über die Schaltfläche "Bearbeiten" können Sie den Podcast individuell einstellen. Wenn Sie mehrere Schnurlostelefone FRITZ!Fon verwenden, können zum Beispiel festlegen, an welchen Telefonen der Podcast zur Verfügung steht.

Weitere Hinweise zu den Einstellungen des Podcasts erhalten Sie in der Hilfe der FRITZ!Box-Benutzeroberfläche

## <span id="page-50-0"></span>10.2 Podcast anhören

Eingerichtete Podcasts können Sie so abspielen:

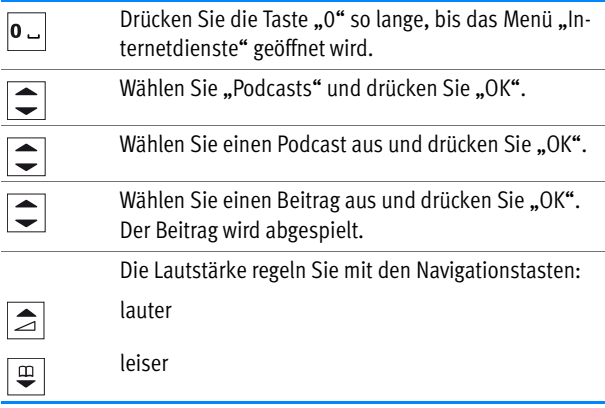

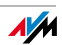

## <span id="page-51-0"></span>11 Internetradio empfangen

Mit FRITZ!Fon M2 können Sie Radio aus dem Internet, so genanntes Internetradio oder Webradio, empfangen.

## <span id="page-51-1"></span>11.1 Internetradio einrichten

Um mit FRITZ!Fon M2 eine Internetradio-Station anzuhören, richten Sie die Radiostation zunächst in der Benutzeroberfläche der FRITZ!Box ein:

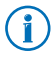

Adressen vieler Radiostationen finden Sie zum Beispiel auf [www.streamvoting.de](http://www.streamvoting.de) und [www.shoutcast.com](http://www.shoutcast.com).

- 1. Öffnen Sie einem Internetbrowser die Benutzeroberfläche der FRITZ!Box ([http://fritz.box\)](http://fritz.box).
- 2. Wählen Sie "DECT / Internetradio".
- 3. Wählen Sie im Ausklappmenü eine voreingestellte Radiostationen aus.

Sie können auch eine neue Radiostation einrichten:

- Wählen Sie im Ausklappmenü den Eintrag "andere Station..." aus.
- Geben Sie einen Namen für die Radiostation ein. Dieser Name wird am FRITZ!Fon M2 angezeigt.
- Geben Sie die Internetadresse ein, unter der die Radiostation erreichbar ist. Mit FRITZ!Fon können Sie Radiostationen in den Formaten "pls", "m3u" und "mp3" abspielen.

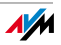

Klicken Sie auf die Schaltfläche "OK", um die Einstellungen zu speichern.

Die Radiostation ist damit eingerichtet. Über die Schaltfläche "Bearbeiten" können Sie die Radiostation individuell einstellen. Wenn Sie mehrere Schnurlostelefone FRITZ!Fon verwenden, können zum Beispiel festlegen, an welchen Telefonen die Radiostation zur Verfügung steht.

Weitere Hinweise zu den Einstellungen der Radiostation erhalten Sie in der Hilfe der FRITZ!Box-Benutzeroberfläche

### <span id="page-52-0"></span>11.2 Internetradio-Station anhören

Eingerichtete Radiostationen können Sie so abspielen:

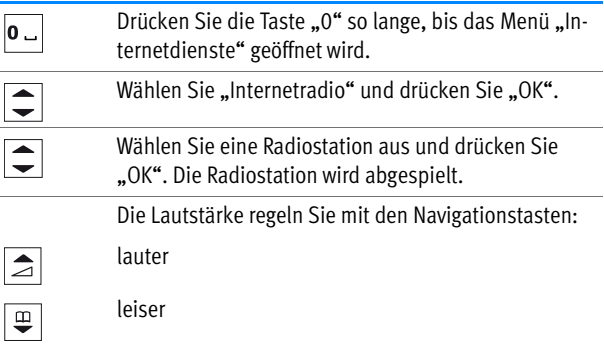

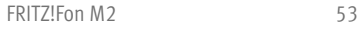

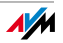

## <span id="page-53-0"></span>12 Neue Nachrichten aufrufen

Je nachdem, welche Funktionen aktiviert sind, informiert Sie FRITZ!Fon M2 über

- entgangene Anrufe
- neue Firmware-Updates
- neue Nachrichten auf dem Anrufbeantworter
- neue E-Mails, Podcasts und RSS-Nachrichten

Sobald eine neue Nachricht (zum Beispiel Anruf, E-Mail oder Podcast) vorhanden ist, ertönt an Ihrem FRITZ!Fon M2 ein Hinweiston, die Nachrichtentaste blinkt und in der Anzeige erscheint das Symbol "Neue Nachricht vorhanden".

Neue Nachrichten können Sie so lesen oder anhören:

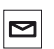

 $\left| \bullet \right|$ 

Drücken Sie die Nachrichtentaste.

Wählen Sie eine Liste aus, zum Beispiel "Entgangene Anrufe" oder "E-Mails", und drücken Sie "OK".

Falls nur eine Liste neue Nachrichten enthält, sehen Sie die Nachrichten sofort.

Neue Nachrichten sind schwarz, schon gelesene Nachrichten grau.

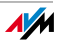

## <span id="page-54-0"></span>13 FRITZ!Fon M2 einstellen

FRITZ!Fon M2 können Sie im Menü "Einstellungen" individuell einrichten.

Wenn Sie eine FRITZ!Box als Basisstation einsetzen, stehen in der FRITZ!Box-Benutzeroberfläche zusätzliche Funktionen und Einstellungen für FRITZ!Fon M2 zur Verfügung.

### <span id="page-54-1"></span>13.1 FRITZ!Fon im Menü, Einstellungen" einrichten

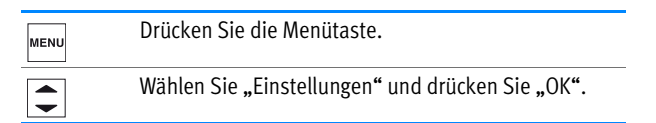

Im Menü "Einstellungen" finden Sie folgende Einstellmöglichkeiten und Geräteinformationen:

- Audio: Lautstärke, Klingel- und Hinweistöne einstellen.
- Anzeige: Kontrast, Beleuchtung und Ruhezustand einstellen.
- Telefonie: Direktannahme und Abhörsicherheit für Ihre DECT-Verbindung einstellen.
- Anmeldung: FRITZ!Fon M2 an einer Basisstation an- und abmelden und eine Basisstation für FRITZ!Fon M2 auswählen. FRITZ!Fon M2 können Sie an bis zu vier Basisstationen anmelden.
- Firmware-Update: Firmware-Update für FRITZ!Fon M2 durchführen. Diese Funktion können Sie nur mit einer FRITZ!Box als Basisstation nutzen.

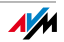

- Firmware-Version: Firmware-Version Ihres FRITZ!Fon M2. Diese benötigen unsere Mitarbeiter bei Supportanfragen.
- Zurücksetzen: Mit dem Befehl "Zurücksetzen" können Sie FRITZ!Fon M2 in den Auslieferungszustand zurücksetzen. Alle individuellen Einstellungen gehen dabei verloren.

## <span id="page-55-0"></span>13.2 Einstellungen in Benutzeroberfläche der FRITZ!Box

FRITZ!Fon M2 bietet ein Maximum an Komfort, wenn Sie eine DECT-fähige FRITZ!Box als Basisstation einsetzen. Dieses Kapitel beschreibt Funktionen und Einstellungen, die Sie in der Benutzeroberfläche der FRITZ!Box für FRITZ!Fon M2 einrichten können.

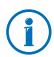

- Alle aktuellen Funktionen und Einstellungen stehen Ihnen zur Verfügung, wenn beide Geräte die aktuelle Firmware verwenden. Lesen Sie hierzu Kapitel [Firmware-Updates](#page-58-0)  [durchführen ab Seite 59.](#page-58-0)
- 1. Öffnen Sie in einem Internetbrowser die Benutzeroberfläche der FRITZ!Box [\(http://fritz.box](http://fritz.box)).
- 2. Wählen Sie in der Benutzeroberfläche "Telefonie / Telefoniegeräte". FRITZ!Fon M2.
- 3. Öffnen Sie über die Schaltfläche "Bearbeiten" die Einstellungen Ihres FRITZ!Fon M2.
- 4. Nehmen Sie die gewünschten Einstellungen vor. Klicken Sie anschließend auf die Schaltfläche "OK", um Ihre Einstellungen zu speichern.

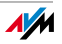

Folgende Einstellungen können Sie vornehmen:

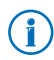

Weitere Hinweise zu diesen Einstellungen erhalten Sie in der Hilfe der Benutzeroberfläche.

- Rufnummer für ausgehende Anrufe: Über diese Rufnummer führt FRITZ!Fon M2 ausgehende Gespräche ins öffentliche Telefonnetz.
- Rufnummern für ankommende Anrufe: Bei Anrufen für diese Rufnummern klingelt FRITZ!Fon M2.
- Bezeichnung: Gerätename, der auf der Anzeige von FRITZ!Fon M2 und in der Anrufliste der FRITZ!Box angezeigt wird.
- Telefonbuch: Sind in der FRITZ!Box mehrere Telefonbücher eingerichtet, wählen Sie hier ein Telefonbuch für FRITZ!Fon M2 aus.
- Klingeltöne: Ihrem FRITZ!Fon M2 können Sie verschiedene Klingeltöne zuweisen.
- Klingelsperre: Sie können Ruhezeiten festlegen, in denen FRITZ!Fon M2 nicht klingelt.
- Merkmale des Telefoniegerätes: Sie können verschiedene Komfort- und Leistungsmerkmale aktivieren (zum Beispiel "Ruf abweisen bei Besetzt" und CLIR) und die Klangeinstellungen Ihres FRITZ!Fon M2 ändern.

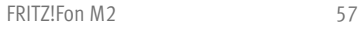

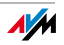

## <span id="page-57-0"></span>13.3 DECT Eco: Funk im Ruhezustand abschalten

FRITZ!Fon M2 unterstützt DECT Eco "No Emission". DECT Eco ermöglicht der FRITZ!Box, den DECT-Funk abzuschalten, sobald sich alle angemeldeten Schnurlostelefone im Bereitschaftszustand befinden.

Die Verbindung zwischen der FRITZ!Box und den Schnurlostelefonen geht jedoch nicht verloren. Sie können jederzeit Gespräche herstellen und Anrufe annehmen.

#### Voraussetzung für die Nutzung von DECT Eco

Die FRITZ!Box schaltet den DECT-Funk im Bereitschaftszustand ab, wenn DECT Eco in der FRITZ!Box aktiviert ist und alle angemeldeten Schnurlostelefone DECT Eco unterstützen

Ob Ihre Schnurlostelefon DECT Eco unterstützen, können Sie in der Benutzeroberfläche der FRITZ!Box im Menü "DECT / DECT-Monitor" überprüfen.

#### DECT Eco in FRITZ!Box aktivieren

- 1. Öffnen Sie in einem Internetbrowser die Benutzeroberfläche der FRITZ!Box [\(http://fritz.box](http://fritz.box)).
- 2. Wählen Sie in der Benutzeroberfläche "DECT / Basisstation".
- 3. Aktivieren Sie die Option "DECT Eco" und legen Sie fest, wann DECT Eco aktiv sein soll.
- 4. Klicken Sie auf die Schaltfläche "Übernehmen", um die Einstellungen zu speichern.
- 5. Melden Sie Ihr FRITZ!Fon M2 und alle anderen Schnurlostelefone neu an der FRITZ!Box an.

DECT Eco ist jetzt aktiviert.

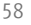

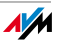

## <span id="page-58-0"></span>14 Firmware-Updates durchführen

AVM stellt im Internet kostenlose Firmware-Updates für Ihr FRITZ!Fon M2 und Ihre FRITZ!Box bereit. Die Updates enthalten Weiterentwicklungen vorhandener Gerätefunktionen und oft auch neue Funktionen.

## <span id="page-58-1"></span>14.1 Firmware-Update für FRITZ!Fon durchführen

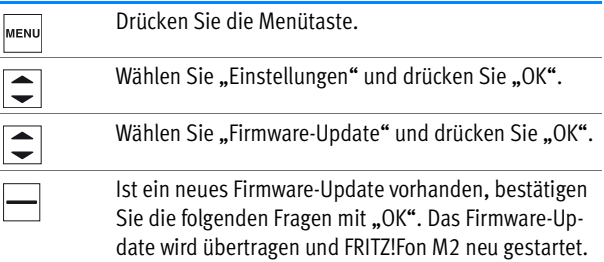

## <span id="page-58-2"></span>14.2 Firmware-Update für FRITZ!Box durchführen

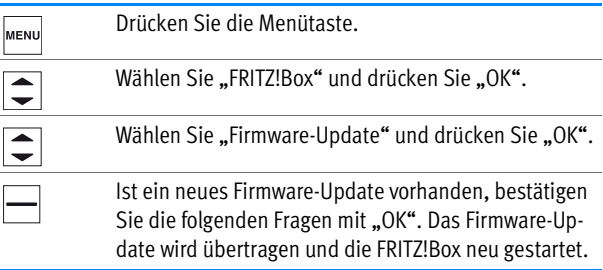

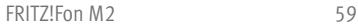

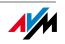

## <span id="page-59-0"></span>15 WLAN der FRITZ!Box ein- und ausschalten

Die WLAN-Funktion Ihrer FRITZ!Box können Sie mit FRITZ!Fon ein- und ausschalten:

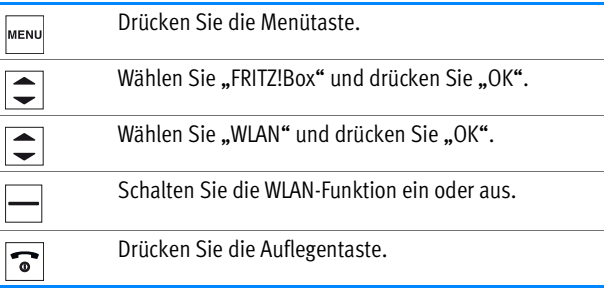

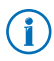

Auch den WLAN-Gastzugang der FRITZ!Box können Sie mit FRITZ!Fon M2 ein- und ausschalten. Der WLAN-Gastzugang muss vorher jedoch in der Benutzeroberfläche der FRITZ!Box eingerichtet werden.

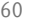

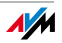

## <span id="page-60-0"></span>16 Kundenservice

## <span id="page-60-1"></span>16.1 Unterstützung durch das Support-Team

Über unseren Service-Bereich im Internet können Sie jederzeit eine E-Mail-Anfrage senden. Sie erreichen den Service-Bereich unter:

#### [www.avm.de/service](http://www.avm.de/Service)

Wählen Sie im Bereich "Support" die Produktgruppe "FRITZ!Fon" und das Produkt "FRITZ!Fon M2" aus. Geben Sie Ihr Betriebssystem an und wählen Sie aus, zu welchem Thema Sie Unterstützung benötigen. Sie erhalten eine Auswahl häufig gestellter Fragen.

Falls Sie weitere Hilfe benötigen, können Sie uns eine Supportanfrage senden. Klicken Sie dazu auf die Schaltfläche "Weiter". Unser Support-Team wird Ihnen bald per E-Mail antworten.

Falls Sie uns keine Supportanfrage senden können, erreichen Sie unseren Support auch telefonisch:

#### 01805 / 37 48 92 69

Falls Sie aus dem Ausland anrufen:

#### 0049 1805 / 37 48 92 69

14 ct/min aus dem deutschen Festnetz, maximal 42 ct/min aus Mobilfunknetzen (Stand 01.03.2010)

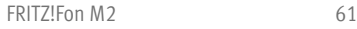

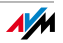

## <span id="page-61-0"></span>16.2 Herstellergarantie

Wir bieten Ihnen als Hersteller dieses Originalprodukts 2 Jahre Garantie auf die Hardware. Akkuzellen gehören zum Verbrauchsmaterial, welches nicht in den Garantieleistungen inbegriffen ist. Die Garantiezeit beginnt mit dem Kaufdatum durch den Erst-Endabnehmer. Sie können die Einhaltung der Garantiezeit durch Vorlage der Originalrechnung oder vergleichbarer Unterlagen nachweisen. Ihre Gewährleistungsrechte aus dem Kaufvertrag sowie gesetzliche Rechte werden durch diese Garantie nicht eingeschränkt.

Wir beheben innerhalb der Garantiezeit auftretende Mängel des Produkts, die nachweislich auf Material- oder Fertigungsfehler zurückzuführen sind. Leider müssen wir Mängel ausschließen, die infolge nicht vorschriftsmäßiger Installation, unsachgemäßer Handhabung, Nichtbeachtung des Bedienungshandbuchs, normalen Verschleißes oder Defekten in der Systemumgebung (Hard- oder Software Dritter) auftreten. Wir können zwischen Nachbesserung und Ersatzlieferung wählen. Andere Ansprüche als das in diesen Garantiebedingungen genannte Recht auf Behebung von Produktmängeln werden durch diese Garantie nicht begründet.

Wir garantieren Ihnen, dass die Software den allgemeinen Spezifikationen entspricht, nicht aber, dass die Software Ihren individuellen Bedürfnissen entspricht. Versandkosten werden Ihnen nicht erstattet. Ausgetauschte Produkte gehen wieder in unser Eigentum über. Garantieleistungen bewirken weder eine Verlängerung noch einen Neubeginn der Garantiezeit. Sollten wir einen Garantieanspruch ablehnen, so verjährt dieser spätestens sechs Monate nach unserer Ablehnung.

Für diese Garantie gilt deutsches Recht unter Ausschluss des Übereinkommens der Vereinten Nationen über Verträge über den internationalen Warenkauf (CISG).

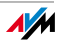

## <span id="page-62-0"></span>Rechtliche Hinweise

Diese Dokumentation und die zugehörigen Programme (Software) sind urheberrechtlich geschützt. AVM räumt das nicht ausschließliche Recht ein, die Software zu nutzen, die ausschließlich im Objektcode-Format überlassen wird. Der Lizenznehmer darf von der Software nur eine Vervielfältigung erstellen, die ausschließlich für Sicherungszwecke verwendet werden darf (Sicherungskopie).

AVM behält sich alle Rechte vor, die nicht ausdrücklich eingeräumt werden. Ohne vorheriges schriftliches Einverständnis und außer in den gesetzlich gestatteten Fällen darf diese Dokumentation oder die Software insbesondere weder

- vervielfältigt, verbreitet oder in sonstiger Weise öffentlich zugänglich gemacht werden
- bearbeitet, disassembliert, reverse engineered, übersetzt, dekompiliert oder in sonstiger Weise ganz oder teilweise geöffnet und in der Folge weder vervielfältigt, verbreitet noch in sonstiger Weise öffentlich zugänglich gemacht werden.

Diese Dokumentation und die Software wurden mit größter Sorgfalt erstellt und nach dem Stand der Technik auf Korrektheit überprüft. Für die Qualität, Leistungsfähigkeit sowie Marktgängigkeit des AVM-Produkts zu einem bestimmten Zweck, der von dem durch die Produktbeschreibung abgedeckten Leistungsumfang abweicht, übernimmt die AVM GmbH weder ausdrücklich noch stillschweigend die Gewähr oder Verantwortung. Der Lizenznehmer trägt alleine das Risiko für Gefahren und Qualitätseinbußen, die sich bei Einsatz des Produkts eventuell ergeben.

Für Schäden, die sich direkt oder indirekt aus dem Gebrauch der Dokumentation oder der Software ergeben sowie für beiläufige Schäden oder Folgeschäden ist AVM nur im Falle des Vorsatzes oder der groben Fahrlässigkeit verantwortlich. Für den Verlust oder die Beschädigung von Hardware oder Software oder Daten infolge direkter oder indirekter Fehler oder Zerstörungen sowie für Kosten (einschließlich Telekommunikationskosten), die im Zusammenhang mit der Dokumentation oder der Software stehen und auf fehlerhafte Installationen, die von AVM nicht vorgenommen wurden, zurückzuführen sind, sind alle Haftungsansprüche ausdrücklich ausgeschlossen.

Die in dieser Dokumentation enthaltenen Informationen und die Software können ohne besondere Ankündigung zum Zwecke des technischen Fortschritts geändert werden.

#### © AVM GmbH 2011. Alle Rechte vorbehalten. Stand der Dokumentation 10/2011

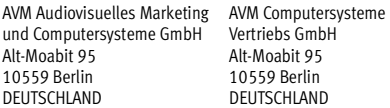

AVM im Internet: [www.avm.de](http://www.avm.de)

Marken: Soweit nicht anders angegeben, sind alle genannten Markenzeichen gesetzlich geschützte Marken der AVM. Dies gilt insbesondere für Produktnamen und Logos. Microsoft, Windows und das Windows Logo sind Marken der Microsoft Corporation in den USA und/oder anderen Ländern. Bluetooth ist eine Marke der Bluetooth SIG, Inc. und lizenziert an die AVM GmbH. Alle anderen Produkt- und Firmennamen sind Marken der jeweiligen Inhaber.

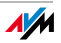

## <span id="page-63-0"></span>CE-Konformitätserklärung

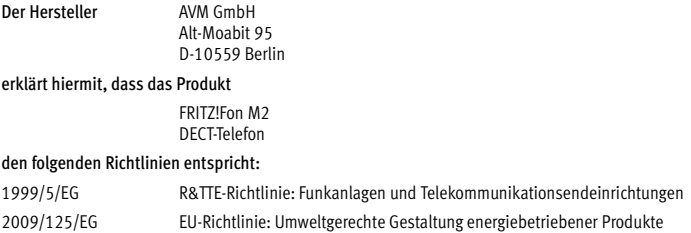

Zur Beurteilung der Konformität wurden folgende Normen herangezogen:

- EN 60950-1:2011 - EN 55024:10.2003 - EN 301 489-1 V1.8.1 (2008) - EN 301 489-6 V1.3.1 (2008) - EN 301 406 V2.1.1 (07.2009) - EN 50371:2002

Berlin, den 26.09.2011 Peter Faxel, Technischer Direktor

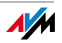

## <span id="page-64-0"></span>Entsorgungshinweise

Bitte bringen Sie sie nach Verwendung zu einer zuständigen Sammelstelle für elektrische und elektronische Altgeräte.

<span id="page-64-1"></span>FRITZ!Fon M2 enthält einen Akku. Dieser Akku darf ebenfalls nicht über den Hausmüll entsorgt werden. Bitte bringen Sie den Akku in entladenem Zustand zu den Sammelstellen der Kommune oder des Handels.

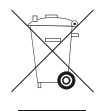

Symbol zur Kennzeichnung von Altgeräten und Elektronikteilen

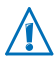

Achten Sie auf das Symbol zur Kennzeichnung von Altgeräten und Elektronikteilen. Altgeräte und Elektronikteile müssen getrennt vom Hausmüll entsorgt werden.

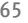

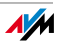

## <span id="page-65-0"></span>**Stichwortverzeichnis**

### A

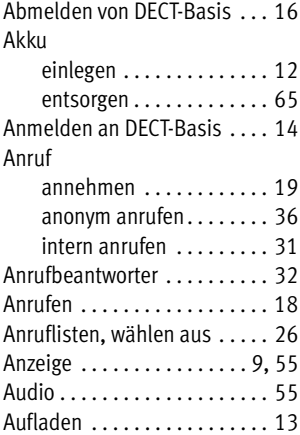

#### B

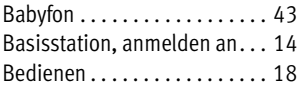

#### C

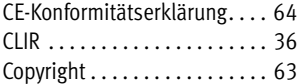

#### D

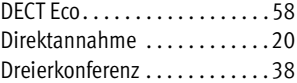

#### E

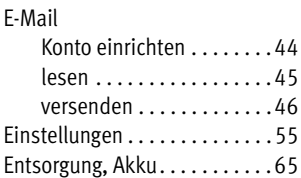

#### F

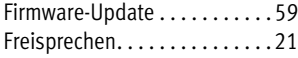

#### G

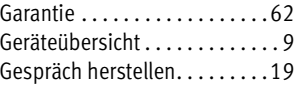

#### H

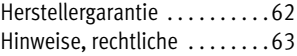

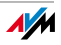

### I

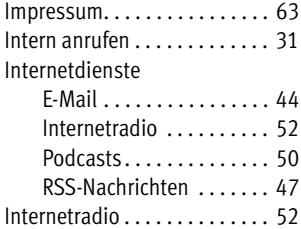

### K

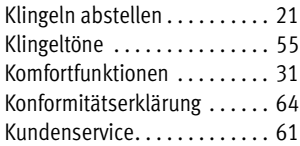

### L

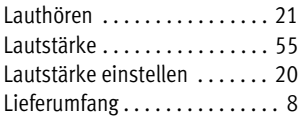

### M

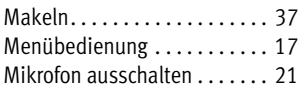

### N

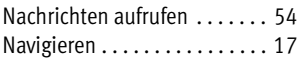

#### P

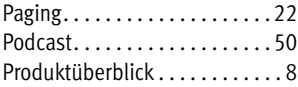

## R

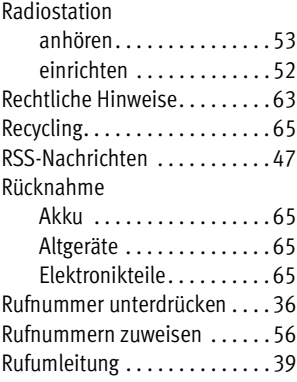

### S

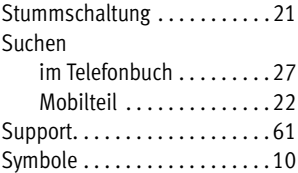

#### T

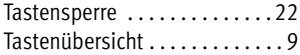

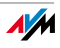

#### Telefonbuch

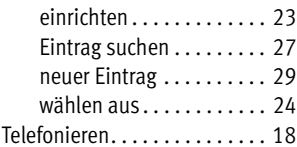

#### W

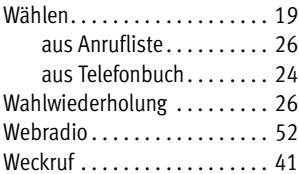

### Z

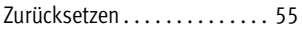

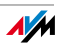